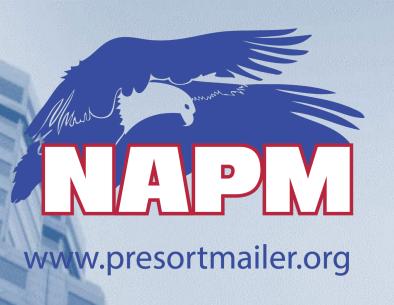

# Seamless Acceptance Update IV Mail Quality Data Reports

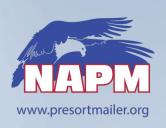

### **Seamless Acceptance Benefits**

- Verifications are performed electronically, simplifying mail acceptance
- Auto-finalization puts control of postage payment into the mailer's hands
- Longer mail production cycles
- Control over mail submissions times without USPS intervention
- Allows for improved feedback & identification of trends
- Standardized acceptance & verification process
- Trend-based verifications measuring quality across a calendar month
- Seamless Incentive -\$0.001 for eligible Full-Service pieces
  - (min. 1,000 pieces per mailing)

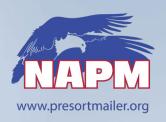

### **Updates to USPS Seamless Policy**

- USPS Pub 685 Update in process Release Date?
  - Guide to Streamlined Mail Acceptance for Letters and Flats

- USPS Seamless Acceptance Information
  - https://postalpro.usps.com/mailing/seamless-acceptance
  - https://postalpro.usps.com/seamlessacceptactfactsheet

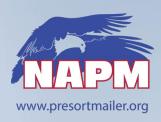

### **Seamless Acceptance Entry Dates**

### DMU – Detached Mail Units - May 1, 2021

- Applies to DMU mailers that present Full-Service Eligible Mail
- The USPS is not looking to close DMUs but to require adoption of Seamless
- DMU mailers unable to comply with Seamless Acceptance requirements by May 1, 2021 must request an extension
- Send extension requests to: <u>HQMailEntry@usps.com</u>
- Certificates of Mailings and non-acceptance duties will be completed when the clerk is on site for Seamless samplings

### BMEU – Business Mail Entry – July 1, 2021

- Key Points for Full-Service mailings presented at a BMEU:
  - Seamless Acceptance verification sampling and methods
  - Auto-Finalization on mailing date / Automated census and sampling verifications
  - Same Assessment Metrics & Thresholds as Seamless
    - Assessments based on data from census and samplings
    - No impact to mailers that do not present Full-Service mailings

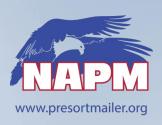

## **Mail Entry Acceptance Overview**

| Verification Type              | Non- Full-Service<br>Mailings                               | Full-Service Mailings<br>(Automated<br>Verification)                        | Seamless<br>Acceptance                                                                |
|--------------------------------|-------------------------------------------------------------|-----------------------------------------------------------------------------|---------------------------------------------------------------------------------------|
| Traditional Verifications      | Performed                                                   | <u>NOT</u> performed                                                        | <u>NOT</u> performed                                                                  |
| Automated<br>Verifications     | <u>NOT</u> Performed                                        | Performed                                                                   | Performed                                                                             |
| Monthly Postage<br>Assessments | Automated Verifications do NOT result in additional Postage | Automated Verifications may result in additional postage (seamless metrics) | Seamless Acceptance verifications may result in additional postage (seamless metrics) |
| Auto-Finalization              | Does <u>NOT</u> occur                                       | Occurs                                                                      | Occurs                                                                                |

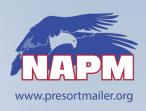

### **Seamless On-Boarding Update**

- Onboarding is handled by local level/district level mail entry staff.
  - Additional Assistance from USPS Mailer Support available as needed
- On-Boarding Checklist is Available in Pub 685
- <u>E-Induction</u> not required for BMEU entered mailers
  - Enrollment in e-Induction may allow you to drop mail off outside BMEU hours
- Mailers On-boarding to Seamless may be asked by the USPS to discuss their processes for managing Seamless Acceptance and Assessments prior to activation
  - Seamless Verification and Assessment processes will be used for all Full-Service Mail.
  - You need to be prepared for the new verification and assessment process

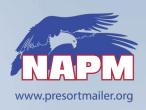

## **Seamless On-Boarding Update**

### Seamless Acceptance - Process & Assessment Self-Examination

- Who is managing your internal seamless data monitoring and analysis?
- How often are you monitoring your Mailer Scorecard Data?
- What are you doing when you find errors even errors under ?
- If you need help beyond your staff Where would you go for assistance?
- Do you know who to contact at the USPS for help?
- Do you know what tools NAPM vendors have to help manage Seamless data?
- Do you understand the Assessment Review and Appeals process?
- Can you produce documents to assist is the Error review process?
- Can you produce a "Known Undocumented Log"
- Are your enrolled in IV Mail Quality Data Reports?
- Can you create a IV Data Feed and Analyze reports?
- Are you storing Mail.dat / IMb data / print files/ data files and IV Data?
- How long are you storing your data?

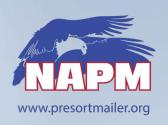

## Active Seamless Members Process Review

- Did you enter Seamless Acceptance early because you were under the Seamless Thresholds with few Mailer Scorecard issues?
  - Time to get to work!
- Review the On-Boarding Notes on previous slides
- Start Analyzing ALL Mailer Scorecard errors even if below threshold
  - You will need experience analyzing mail quality data for when you are faced with a Mail Quality issue and potential assessment. Not IF....WHEN!
  - Create a Known Undocumented Log and Process PRACTICE
- Sign-up for IV Mail Quality Data reports NOW!
  - SASP Mail Quality "On-Demand" Mail Quality Reports are no longer available

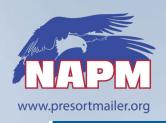

### **Seamless Incentive Notes**

#### Available to all eDoc submitters with a(n):

- Seamless Acceptance CRID
- Permit linked to an Enterprise Payment account (ACH Debit or Trust)
- Enrollment in Seamless Incentive in PostalOne!

The incentive is deposited to Enterprise Payment account that corresponds with the permit enrolled for incentive, and linked to the eDoc submitter CRID

- Trust accounts credited upon postage statement finalization
- · ACH debit accounts as a daily aggregate

#### How to identify eDoc Sender CRID in eDoc

- Mail.dat: Segment Record's (.seg) "eDoc Sender CRID"
- Mail.XML: OpenMailingGroupRequest > MailingGroupData > MailingFacility
- Postal Wizard: the mailing agent
- https://postalpro.usps.com/seamless-incentive
- Note: To sign-up for the Seamless Incentive you must have BSA Rights in the Business Customer Gateway for "manage mailing activity" and "EPS"

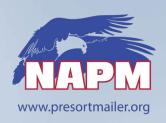

### **NAPM Seamless Resources**

#### CONTACT - NAPM Vendor Members

 Our vendors members have tools to help you manage the Seamless Process and Data Analysis.

### NAPM Online Education Center

- Seamless Acceptance Webpage
  - https://napm.memberclicks.net/seamless-acceptance

#### Seamless Resources – Available to Members and Non-Members

- NAPM July 8, 2020 Open Webinar: The Road to Seamless
- NAPM Mail Owner Scorecard Sample
- NAPM Training Video: Mail Owner Scorecard Analysis
- USPS List of Undocumented Descriptions (1/28/20)
- USPS Seamless Presentation, National Postal Forum 2019

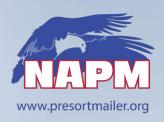

### **NAPM Seamless Resources**

- Additional Resources (NAPM members only -- login required)
  - Click on the NAPM Education Center
    - NAPM Training Video on Undocumented Pieces
    - NAPM Training Video on Known Undocumented Log (KUL)
    - NAPM Seamless Presentation at NAPM Annual Conference Feb 2020
    - NAPM Webinar: Streamlined Mail -- Full-Service, Move Update and elnduction
    - NAPM Webinar: Seamless Acceptance Part 1 / Part 2
    - NAPM Undocumented Best Practices
    - NAPM Sample Known Undocumented Log
    - NAPM Streamlined Acceptance Committee information

#### Mailer Scorecard Analysis – NAPM Members and Non-Members

- Level 1 Review = Overview of Mailer Scorecard & Mail Owner Scorecard
  - Free to NAPM Members / Includes 1 hour conference call to review results
  - https://napm.memberclicks.net/new-services
- Level 2 Scorecard Analysis Services Available at additional cost

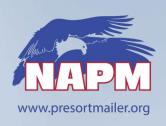

## Informed Visibility – Mail Tracking and Quality Reporting

### Information Available in the IV Platform

- Mail Tracking Data letter/flat containers, handling units, bundles, and pieces
- Enterprise Payment System (EPS)
- Package Platform Data
- Informed Delivery Post Campaign
- Mail Quality Data (MQD)

### Report Data is available in a delimited file format:

- These text files are formatted based on the data fields you select.
- Mailers specify the frequency and start time for files to be generated.
- Files can be sent to your server through Secure FTP\* (SFTP) or set up to download from the IV-MTR application.

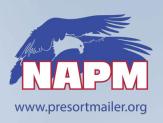

## **IV Reports – Mail Tracking**

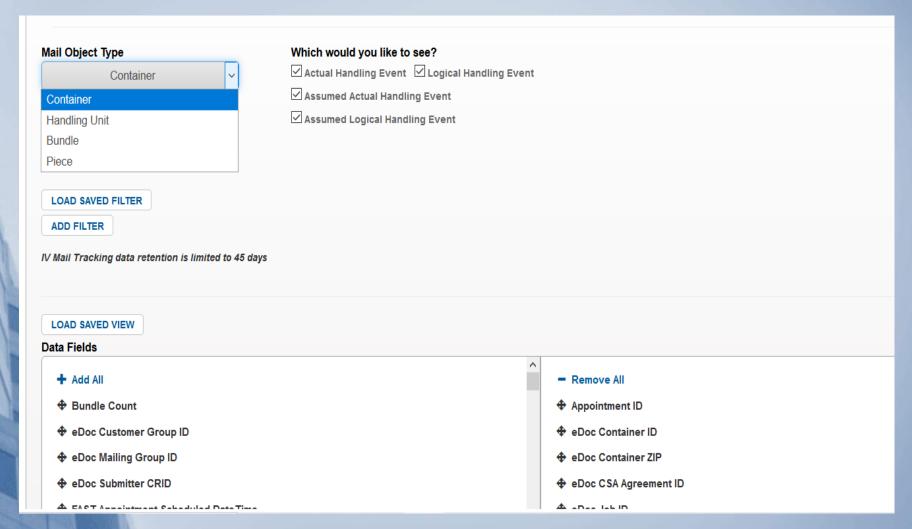

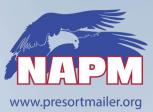

## IV Reports – EPS

| D          | UNITED STATES POSTAL SERVICE | Informed Visil                                                                                      | bility®        |                                                                                 |
|------------|------------------------------|----------------------------------------------------------------------------------------------------|----------------|---------------------------------------------------------------------------------|
|            | Q                            | UERIES & FEEDS                                                                                      |                | DATA DELEGATION                                                                 |
| $\bigcirc$ |                              | View Data                                                                                           | Create & Manag | e Data Feeds                                                                    |
| *          |                              | 1. SELECT ENTITY                                                                                    | > 2. DEFIN     | E FIELDS                                                                        |
| 8          |                              | SELECTED CRID(s): 3                                                                                 | 3443602        |                                                                                 |
|            |                              | Data Type  Transactions  Bank Account Without Postage Statement icaps Invoices  Commercial Postal S | Details        | Address Quality Commercial Mailings Commercial Postal Store Transaction Details |
|            |                              | Details ☐ Credit Card Paymen                                                                        | nts            | -                                                                               |

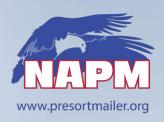

## IV Reports – Package Platform

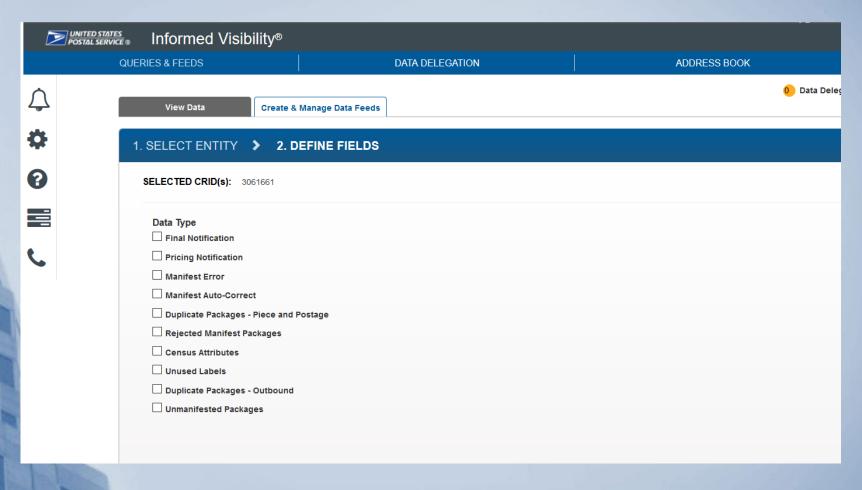

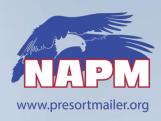

### **IV Reports - Informed Delivery**

### **Available Data: Informed Delivery Post Campaign Data**

#### **Informed Delivery Post Campaign Data: ID**

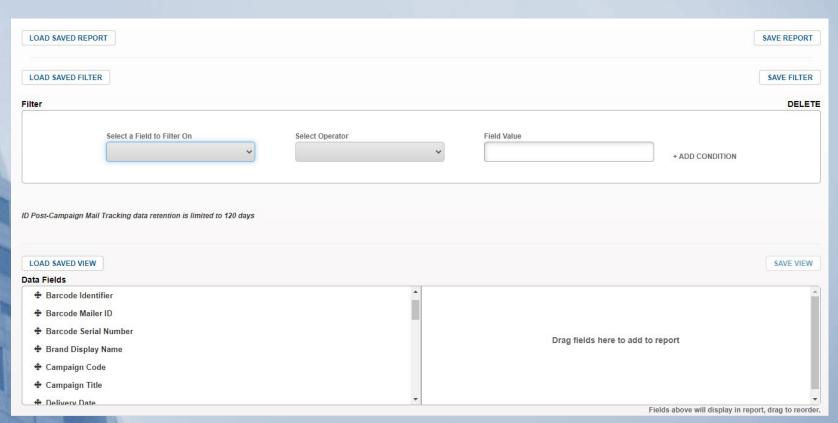

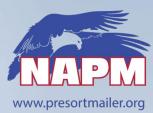

## **IV Reports – Mail Quality**

| Informed Visibility®                                                                                                    |             |
|----------------------------------------------------------------------------------------------------|-------------|
| View Data Create & Manage Data Feeds                                                                                         | •           |
| 1. SELECT ENTITY > 2. DEFINE FIELDS                                                                                          |             |
| SELECTED CRID(s): 4481855 SELECTED Mailer Role(s): eDoc Submitter, Mail Preparer, Mail Owner, Transportation Carrier         |             |
| Program Which Error Type would you like to see?                                                                              |             |
| ☑ Full-Service ☐ MID ☐ STID ☐ Barcode Uniqueness ☐ By/For ☐ Unlinked Copal ☐ Entry Facility ☐ Warning                        |             |
| ☑ eInduction ☐ Undocumented ☐ Payment ☐ Entry Point Discount ☐ Zone ☐ Misshipped ☐ Duplicate ☐ Warning                       |             |
| ☑ Seamless Acceptance ☐ Undocumented ☐ Delivery Point ☐ Nesting/Sortation ☐ Postage ☐ Weight ☐ Mail Characteristic ☐ Warning |             |
| ☑ Move Update ☐ Warning                                                                                                    |             |
|                                                                                                    |             |
|                                                                                                    |             |
| IV Mail Tracking data retention is limited to 45 days                                                                        |             |
| PREVIOUS STEP                                                                                                    | CREATE FEED |

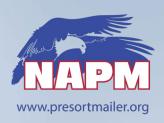

## **Access to IV Reporting**

#### Access the IV Application

- Option 1: Directly
  - 1. Go to https://iv.usps.com
  - 2. Click Log In and enter your credentials

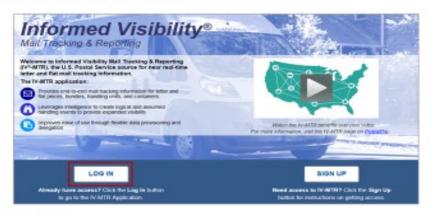

Every Door Direct Mail more into >

Incentive Programs more info >

Intelligent Mail Small Business (IMsb) Lool more info ≥

♣ Informed Visibility more info >

- Option 2: Through the BCG
  - 1. Log into https://gateway.usps.com
  - 2. Go to Mailing Services > Informed Visibility
  - Click Go to Service

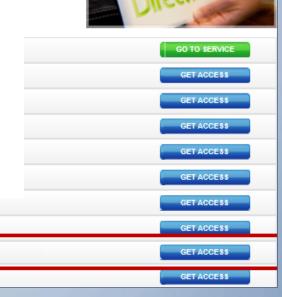

access

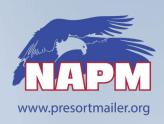

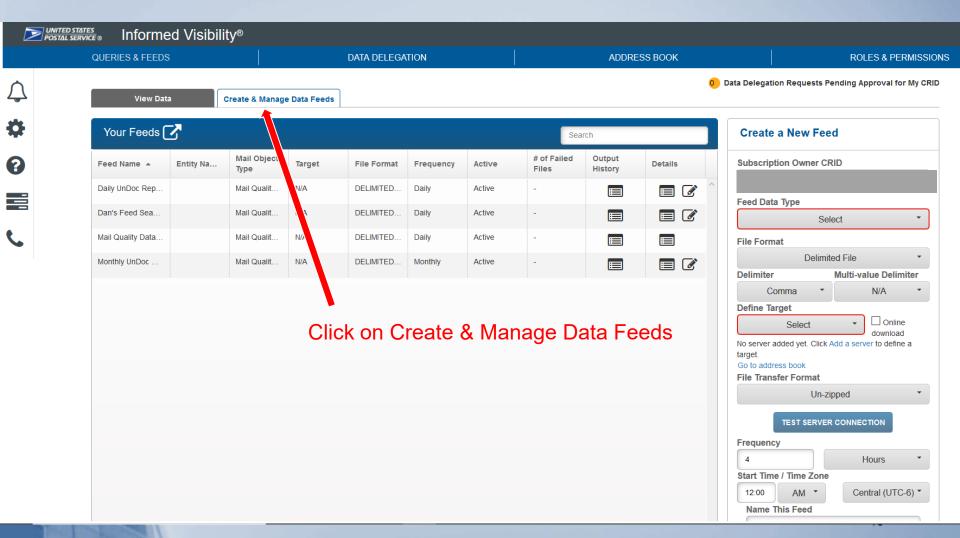

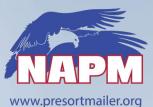

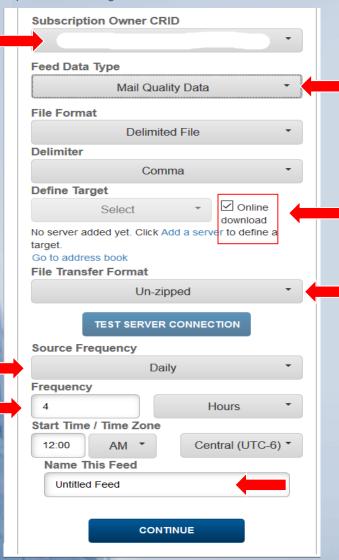

- Choose your CRID
- Select Data Feed Type
- Define Target
  - On-Line Download is easy
- File Transfer Format
  - Leave at Default unzipped
- Define Source Frequency
  - Daily, Weekly, and Monthly
  - Set-up Daily and Monthly Feeds
  - Frequency = 1 Day
- Name Your Feed

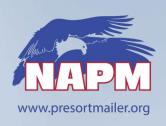

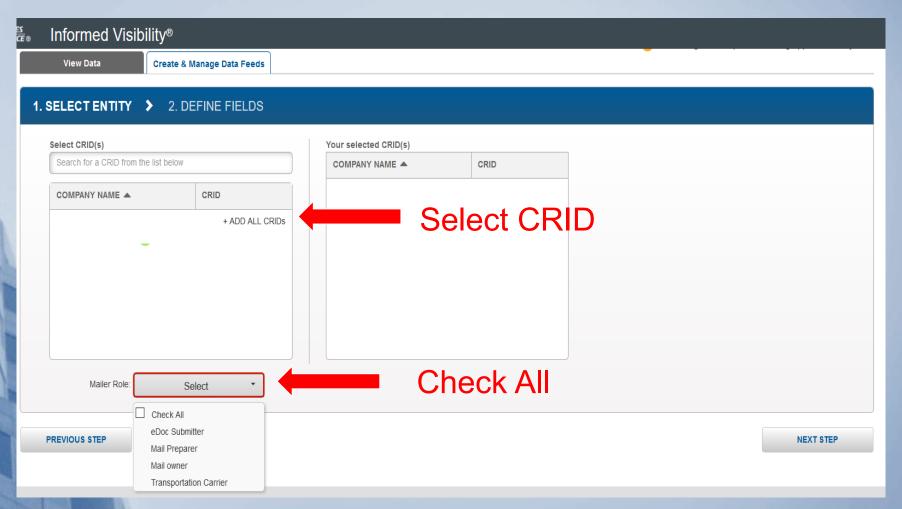

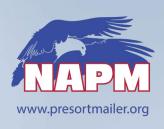

|                                                        | Hello, andy@scorecard-help.com Gatewa                                                                                          | ay USPS.com |
|--------------------------------------------------------|----------------------------------------------------------------------------------------------------|-------------|
| Informed Visibility                                    | ${\sf y}^{\sf e}$                                                                                                    |             |
| View Data Cr                                           | reate & Manage Data Feeds                                                                                                    |             |
| 1. SELECT ENTITY >                                     | 2. DEFINE FIELDS                                                                                                    |             |
| SELECTED CRID(s): 306166<br>SELECTED Mailer Role(s): 6 | 61<br>eDoc Submitter, Mail Preparer, Mail Owner, Transportation Carrier                                                        |             |
| Program  ✓ Full-Service                                | Which Error Type would you like to see? ☐ MID ☐ STID ☐ Barcode Uniqueness ☐ By/For ☐ Unlinked Copal ☐ Entry Facility ☐ Warning |             |
| ☑ eInduction                                           | ☐ Undocumented ☐ Payment ☐ Entry Point Discount ☐ Zone ☐ Misshipped ☐ Duplicate ☐ Warning                                      |             |
| Seamless Acceptance                                    | ☐ Undocumented ☐ Delivery Point ☐ Nesting/Sortation ☐ Postage ☐ Weight ☐ Mail Characteristic ☐ Warning                         |             |
| ☑ Move Update                                          | ☐ Move Update ☐ Warning                                                                                                    |             |
| Choose                                                 | Report Type                                                                                                    |             |
| IV Mail Tracking data retention is li                  | imited to 45 days                                                                                                    |             |
| PREVIOUS STEP                                          |                                                                                                    | CREATE FEED |

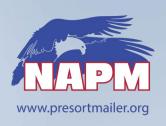

## IV Mail Quality - File Naming Info

#### File Naming Convention: Mail Data Quality

File Naming Convention YYYYMMDDHHMMSS\_MQD\_<Program
Type>\_<Error Type>\_<Source Frequency>\_<4
random alphanumeric chars for Message Group>\_<4
digits for Message #>.txt

| Source<br>Frequency | Short |
|---------------------|-------|
| Daily               | D     |
| Weekly              | W     |
| Monthly             | M     |

| Program Type | Short |
|--------------|-------|
| Full Service | FS    |
| Move Update  | MU    |
| Seamless     |       |
| Acceptance   | SE    |
| eInduction   | El    |

- MQD File Name Examples:
- Read two files Full Service Barcode Uniqueness Daily:
- 20171019045510\_MQD\_FS\_BQ\_D\_0F2D\_0001.json
- 20171019045510\_MQD\_FS\_BQ\_D\_0F2D\_0002.json
- Read 1 file for Seamless Acceptance Nesting Sortation – Weekly:
- 20171020223045\_MQD\_SA\_NS\_W\_0F2D\_0001.txt

| Error Type          | Short |
|---------------------|-------|
| Barcode             |       |
| Uniqueness          | BQ    |
| By/For              | BF    |
| Delivery Point      | DP    |
| Duplicate           | D     |
| Entry Facility      | EF    |
| Entry Point         |       |
| Discount            | EPD   |
| Mail Characteristic | MC    |
| MID                 | MID   |
| Misshipped          | M     |
| Move Update         | MU    |
| Nesting/Sortation   | NS    |
| Payment             | PYMT  |
| Postage             | P     |
| STID                | STID  |
| Undocumented        | U     |
| Unlinked Copal      | UC    |
| Warning             | W     |
| Weight              | WT    |
| Zone                | Z     |

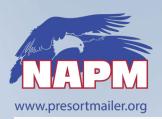

## Simple Data Retrieval IV – Mail Quality Feeds

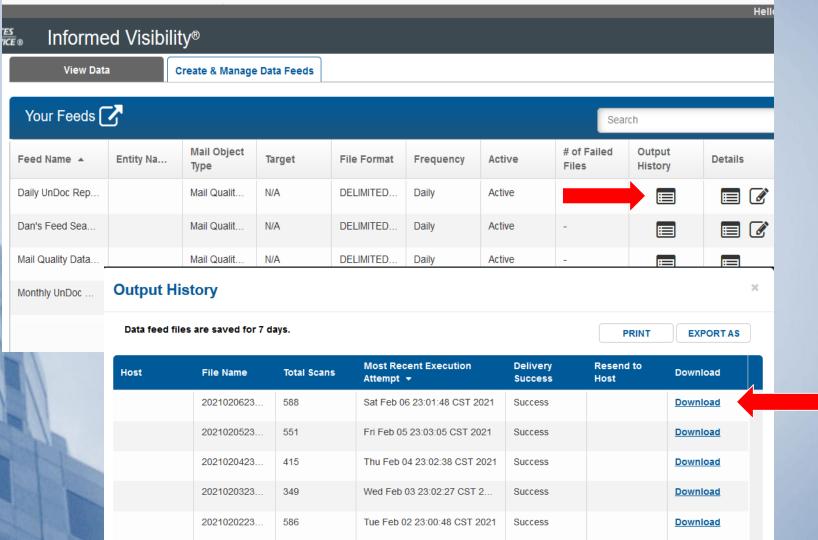

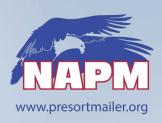

## Simple Data Retrieval IV – Mail Quality Feeds

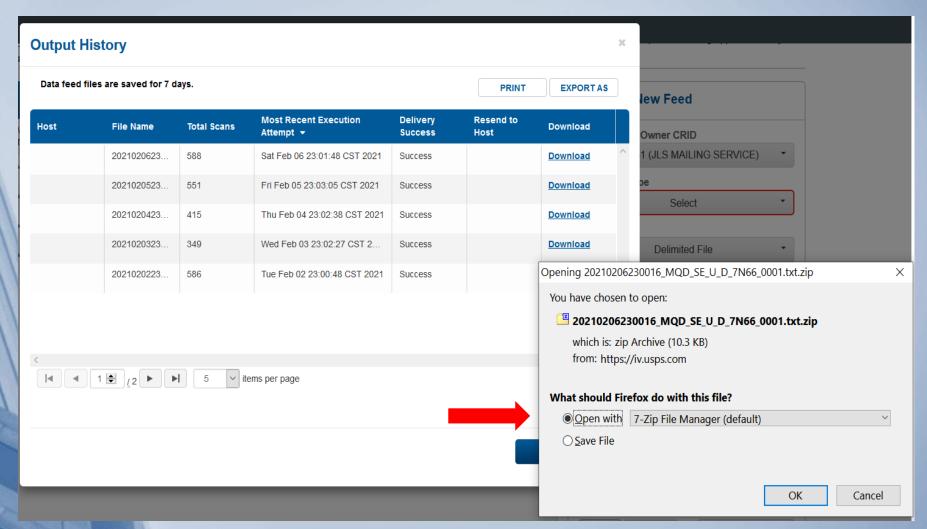

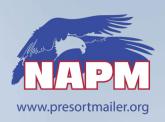

## Simple Data Retrieval IV – Mail Quality Feeds

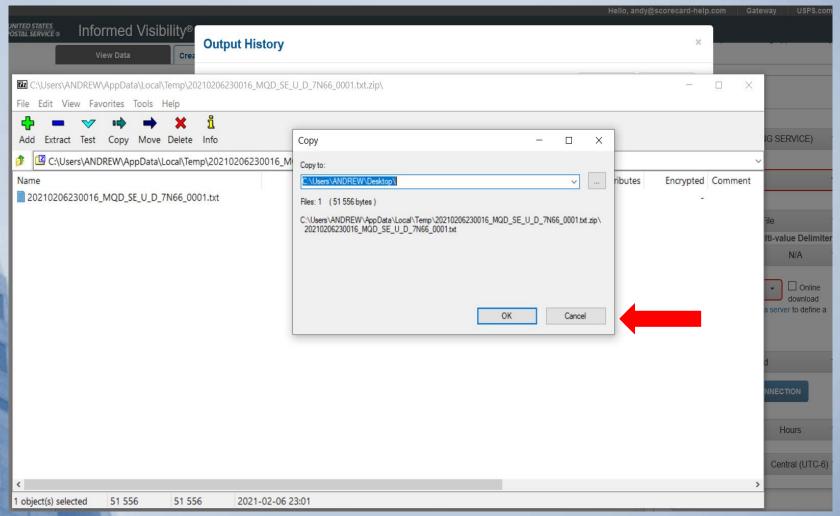

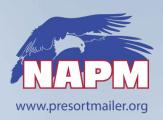

## IV - File Import to Excel

### Text Import Process

OPEN Excel - Click OPEN – Search ALL FILES – Open Text File

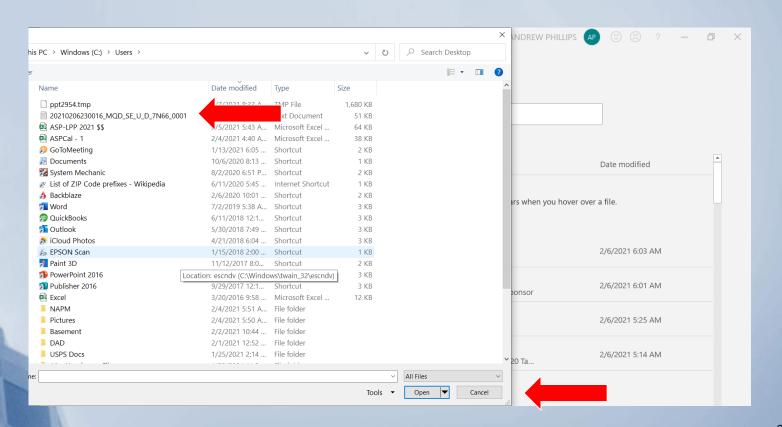

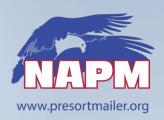

## IV – File Import to Excel

### Text Import Process

Select Delimited - Click NEXT

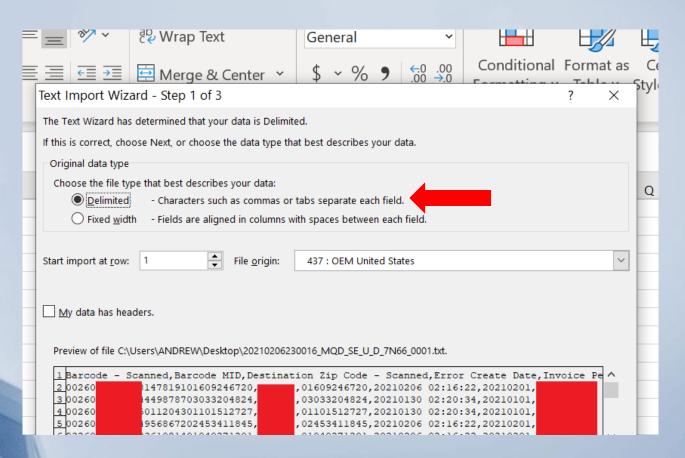

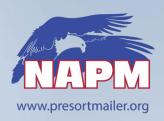

## IV – File Import to Excel

### Text Import Process

Select Comma - Click NEXT

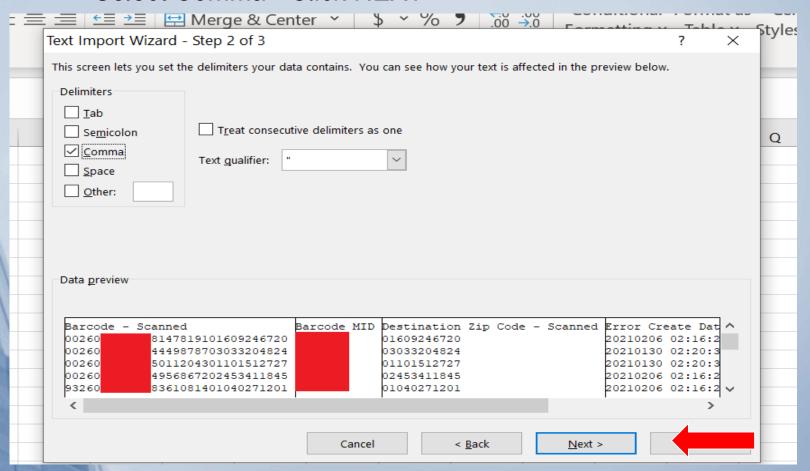

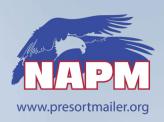

## IV – File Import to Excel

### Text Import Process

Convert All Column Data to <u>TEXT</u> - Click <u>Finish</u>

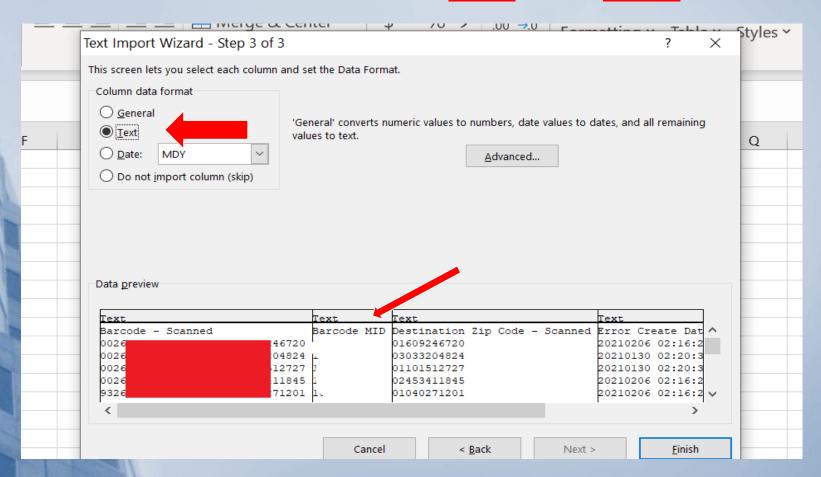

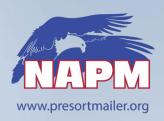

## IV - File Import to Excel

### Text Import Process

The Data you selected in IV Reports is now in Excel

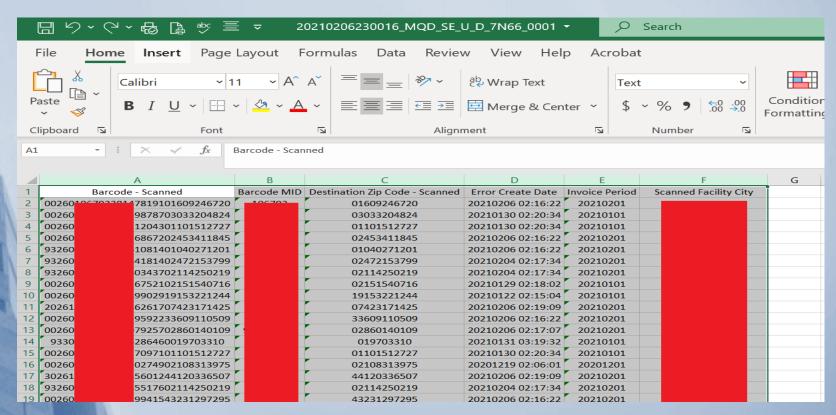

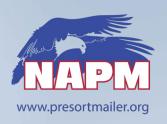

### IV Data File Download Process

### Things You need

- Zip File Manager
- Location to Store raw data & converted IV Excel Files
- Moderate/Advanced Excel Skills
  - Ability to import text files into Excel
  - Create Data Manipulation Formulas
  - Create and Use Pivot Tables for analysis
  - Operational Knowledge and Data skills to see trends in data
- Excel Technique Lessons available on Google/You Tube

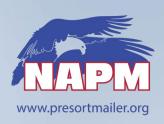

## Simple Analysis Ideas

- Sequence Number Analysis
  - Extract the Sequence Number out the IMb
  - Consecutive sequence #'s usually mean a Print to Mail Submission,
     Postal Wizard, or barcoded full-postage
- Zip analysis Scheme, Bin, or mail share issues
- STID / MID Analysis Find errors by customers or department
- Invoice period Validate the pieces in the reports are for the correct month
- You need to find the data analysis points for your operations
- Everyone will have unique situations

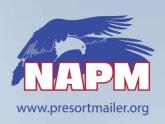

### **IV Data Best Practices**

### Set-up a minimum of 2 Mail Quality Feeds for UnDoc

### Daily Feed

Used for daily monitoring of UnDoc issues and initial event investigations

### Monthly Feed

Used for creation of Known UnDoc Log and internal UnDoc investigations

### Create a folder to SAVE IV reports

- On-Line downloads disappear after 7 days from the IV Feed
- Report Feed that download to your FTP Server are saved per your protocol

#### PRACTICE

- Examine data every day/week/month
- Prepare for the unexpected....
- Enjoy the benefits of the data

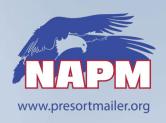

### **Informed Visibility Data - Resources**

- IV PostalPro Site
  - https://postalpro.usps.com/InformedVisibility
- IV Mail Quality Reports Guide
  - https://postalpro.usps.com/mailing/mqd/instructions
- IV Contact Info
  - IV Solutions Center at 1-800-238-3150, option #2
  - Email: InformedVisibility@usps.gov